the power to control

bachmann.

# **Bezug und Installation von Software-Lizenzen**

Benutzerhandbuch

#### © 2023 Bachmann electronic GmbH

#### Alle Rechte vorbehalten.

Alle Betriebsanleitungen, Handbücher, technische Beschreibungen und Software der Bachmann electronic GmbH ("Bachmann") sind urheberrechtlich geschützt und dürfen nicht vervielfältigt, verbreitet und/oder anderweitig ver- oder bearbeitet werden (z. B. durch Kopieren, Mikroverfilmung, Übersetzung, Übertragung in ein elektronisches Medium oder in maschinell lesbare Form). Jede – auch nur auszugsweise – diesem Vorbehalt widersprechende Verwendung ist ohne schriftliche Zustimmung von Bachmann unzulässig und wird gegebenenfalls strafrechtlich verfolgt. Alle weiteren Rechte und Pflichten betreffend die Bachmann-Software sind im "Software License Agreement" (SLA) festgelegt. Soweit in diesem Handbuch auf Waren und/oder Dienstleistungen von Drittanbietern Bezug genommen wird, erfolgt dies zu Beispielszwecken oder ist eine bloße Empfehlung von Bachmann. Bachmann leistet keine Gewähr hinsichtlich Auswahl, Spezifikation und/oder Verwendbarkeit dieser Waren und Dienstleistungen. Die Nennung und/oder Darstellung von nicht von Bachmann geschützten Marken dient ausschließlich Informationszwecken, sämtliche Rechte verbleiben beim Inhaber der jeweiligen Marke.

The OPC Foundation Certified for Compliance logo indicates that this product has been tested by an independent certification lab and certified to be compliant with the OPC Specifications DA2.05a/DA3.00. The OPC Foundation Certified for Compliance logo is a trademark and as such the property of The OPC Foundation and is used under licence.

#### Haftungsausschluss:

Wir haben den Inhalt dieses Dokuments auf Übereinstimmung mit den technischen Eigenschaften und der Spezifikation der beschriebenen Hard-/Software sorgfältig geprüft. Abweichungen sind jedoch nicht gänzlich auszuschließen, sodass wir eine vollständige Übereinstimmung nicht gewährleisten können. Die Angaben in diesem Dokument werden jedoch regelmäßig überprüft und erforderliche Korrekturen werden in nachfolgenden Auflagen enthalten sein. Für Korrektur und Verbesserungsvorschläge sind wir dankbar. Bachmann behält sich vor, Änderungen der technischen Spezifikation der Hard- und Software oder der Dokumentation ohne Vorankündigung durchzuführen.

Bachmann electronic GmbH Kreuzäckerweg 33 6800 Feldkirch Austria Telefon: +43 5522 3497-0 E-Mail: info@bachmann.info Internet: www.bachmann.info

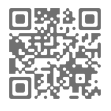

## **Inhaltsverzeichnis**

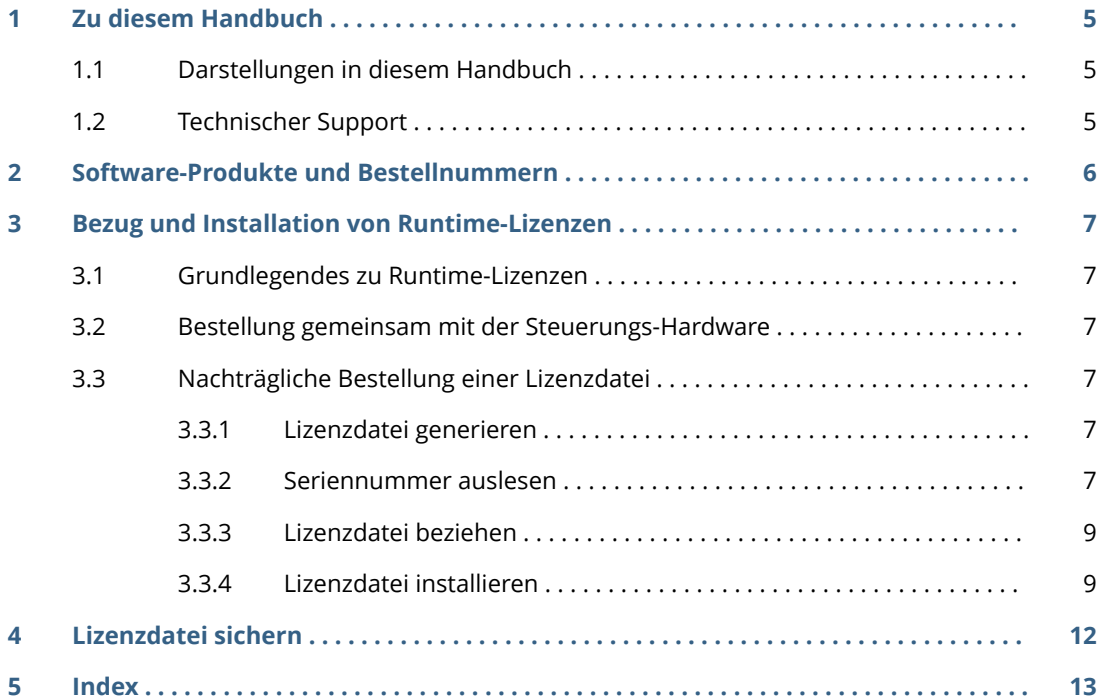

Inhaltsverzeichnis

## <span id="page-4-0"></span>**1 Zu diesem Handbuch**

#### **1.1 Darstellungen in diesem Handbuch**

Tipps sind in diesem Handbuch besonders gekennzeichnet.

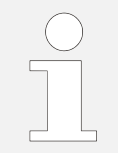

*Ergänzende Informationen und Tipps.*

Im Text werden folgende Kennzeichnungen und Symbole verwendet:

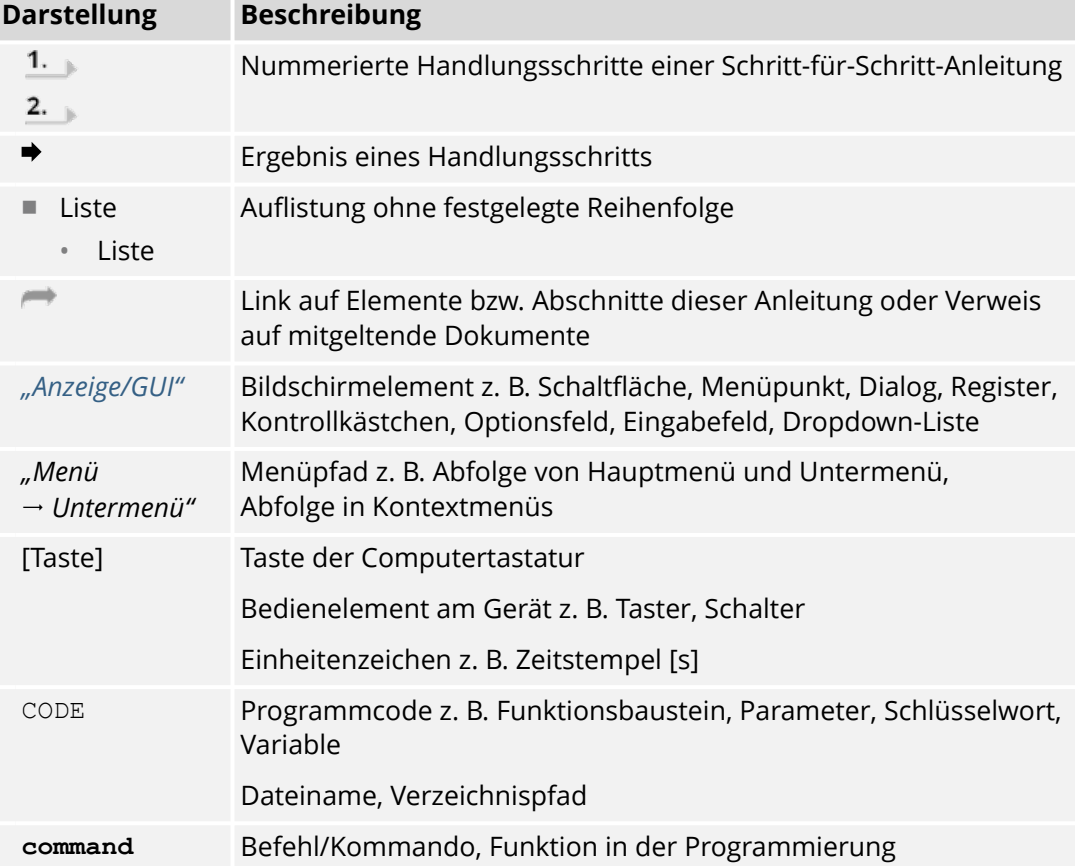

#### **1.2 Technischer Support**

Bei Problemen oder Rückfragen an den Bachmann-Support wenden:

- E-Mail: *support@bachmann.info*
- Kunden-Helpdesk: ⮫ *<https://support.bachmann.info/>*

## <span id="page-5-0"></span>**2 Software-Produkte und Bestellnummern**

Einige Software-Produkte erfordern zum Betrieb auf der Steuerung einen Lizenzschlüssel.

Für diese Produkte existieren mehrere bestellbare Artikel:

■ Runtime-Lizenz

Eine Runtime-Lizenz ist unabhängig von der verwendeten Version der Software und ändert sich nicht bei der Verfügbarkeit einer neuen Version. Pro Steuerung, auf der die Software betrieben wird, ist eine Runtime-Lizenz erforderlich, allerdings kann die einzelne Lizenz auch an die Seriennummer der CFC Karte, eines USB-Sticks, eines USB-Flashs oder eben auch an die Seriennummer einer CPU gebunden sein. Diese ist von der Hardware abhängig und wird vom Customer Service in Form einer Datei ausgeliefert.

■ Installer

Der Installer ist eine ausführbare Datei für Windows. Der Installer enthält alle für Konfiguration und Betrieb erforderlichen Software-Komponenten sowie das Benutzerhandbuch. Generell wird bei einer Bestellung der Installer mit der aktuellsten Version der Software geliefert. Es können aber auf Wunsch auch noch Installer mit früheren Release-Versionen der Software bezogen werden. Die Auslieferung des Installers erfolgt durch die Zusendung eines Download-Links.

## <span id="page-6-0"></span>**3 Bezug und Installation von Runtime-Lizenzen**

#### **3.1 Grundlegendes zu Runtime-Lizenzen**

Die Runtime-Lizenz ist an die CPU-Hardware gebunden, dabei steht wahlweise einer von 3 Parametern zur Verfügung:

> *Die Compact-Flash-, CFast- oder USB-Stick-Seriennummern sind nicht Teil der CPU Hardware, diese Speichermedien können auch mit einer anderen CPU Hardware benutzt werden.*

- Seriennummer der Compact-Flash bzw. CFast-Speicherkarte
- Seriennummer des USB-Sticks, der während des Betriebs der Software an der Steuerung angesteckt ist
- Seriennummer des Prozessormoduls (Steuerungs-CPU)

Runtime-Lizenzen können entweder gemeinsam mit einer Bachmann-Steuerungs-Hardware bestellt werden (
in Kapitel 3.2 "Bestellung gemeinsam mit der Steuer*ungs-Hardware" auf Seite 7*), die Runtime-Lizenzen können aber auch nachträglich bezogen werden (→ *Kapitel 3.3 "Nachträgliche Bestellung einer Lizenzdatei" auf Seite 7*).

#### **3.2 Bestellung gemeinsam mit der Steuerungs-Hardware**

Bei der Bestellung von kundenspezifischen Garnituren (Stücklisten-Artikel) kann die Lizenzdatei bereits vor der Auslieferung an den Kunden aufgespielt werden. Für den Kunden sind keine weiteren Schritte notwendig. Es muss nur noch über die Perspektive *"Device Manager"* im SolutionCenter die Software installiert und konfiguriert werden. Die Lizenz wird automatisch gefunden.

#### **3.3 Nachträgliche Bestellung einer Lizenzdatei**

#### **3.3.1 Lizenzdatei generieren**

Nach Übermittlung der Seriennummer der Speicherkarte, des Prozessormoduls oder des USB-Sticks an die E-Mail-Adresse ⮫ *[order@bachmann.info](mailto: order@bachmann.info)* kann bei Bachmann electronic GmbH kurzfristig eine Lizenzdatei für ein bestimmtes Software-Produkt generiert und per E-Mail versendet oder zum Download angeboten werden. Mit dieser Lizenzdatei ist das Freischalten eines Software-Produkts durch den Kunden möglich.

Der detaillierte Ablauf des Vorgangs ist nachfolgend beschrieben.

#### **3.3.2 Seriennummer auslesen**

Im SolutionCenter kann die Seriennummer der Speicherkarte, des Prozessormoduls oder des USB-Sticks angezeigt und in die Windows-Zwischenablage kopiert werden.

#### **Compact-Flash- oder CFast-Speicherkarte**

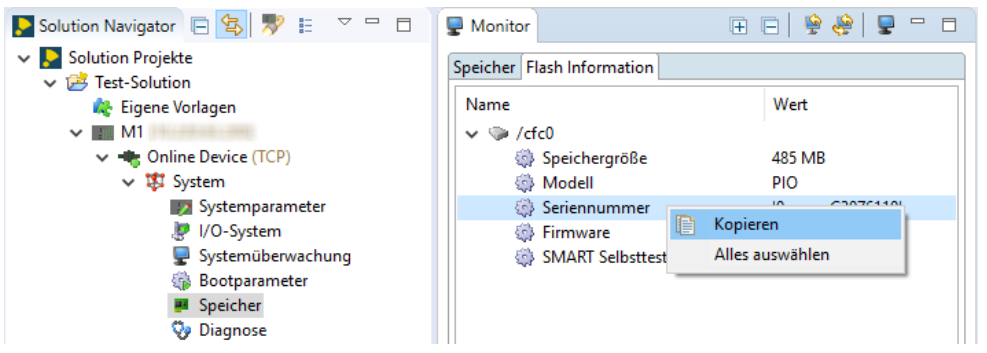

*Abb. 1: Lizenzhandling – Seriennummer von Compact-Flash- oder CFast-Speicherkarte kopieren*

Vorgehensweise:

- **1.** In der Navigator-Ansicht *"Online Device System Speicher"* wählen.
- **2.** In der Monitor-Ansicht im Register *"Flash Media Information"* die Zeile *"Seriennummer"* markieren und über Kontextmenü *"Kopieren"* in die Zwischenablage kopieren.
	- Weiter mit ⮫ *[Kapitel 3.3.3 "Lizenzdatei beziehen" auf Seite 9](#page-8-0)*

#### **Prozessormodul**

| $\sim -1$                                                                                                    | Monitor                                                                                         |                                                                                                    | ی ک<br>$\qquad \qquad =\qquad$<br>P                                                       | $\Box$   |
|----------------------------------------------------------------------------------------------------|-------------------------------------------------------------------------------------------------|----------------------------------------------------------------------------------------------------|-------------------------------------------------------------------------------------------|----------|
| ↓ Solution Projekte<br>v B Test-Solution<br><b>Company</b> Eigene Vorlagen<br>$\checkmark$<br>$\vee$ $\blacktriangleleft$ Online Device (TCP)<br>専 System<br><b>Z.</b> Software<br>$\vee$ $\mathscr{P}$ Hardware<br>$\vee$ <b>III</b> Station 1 (MX)<br><b>MX213</b><br>DI232 (Slot 4, Modul 4)<br>DO232 (Slot 5, Modul 5)<br>AIO288 (Slot 6, Modul 6)<br>CM202 (Slot 10, Modul 10) | <b>CPU-Information</b><br><b>BO213 (W)</b><br>$\frac{1}{2}$<br>$\bar{0}$<br>$0 - 0$<br>$= 0.78$ | Eigenschaft<br>CPU-ID Typ<br>CPU-ID Variante<br><b>Konstruktionsrevision</b><br>Seriennummer<br>Auxiliary Ticks/Sekunde<br>NVRAM Startadresse<br>Systemzustand<br>Slotnummer<br><b>EPGA Version</b><br><b><sup>●</sup>FPGA Version 2</b><br><b>卷 Artikelnummer</b> | Wert<br>50<br>154.000<br>Kopieren<br>咱<br>Alles auswählen<br>0x13300004<br>0x0<br>14444-0 | $\Delta$ |
| <b>W</b> Vernetzung<br><b>Offline Device</b><br>$-5$                                                                                                    |                                                                                                 | Packageversion                                                                                                    | V1.01 Release<br>٧                                                                        |          |
| C/C++ Projekte                                                                                                    |                                                                                                 |                                                                                                    |                                                                                           |          |

*Abb. 2: Lizenzhandling – Seriennummer von Prozessormodul kopieren*

Vorgehensweise:

- **1.** In der Navigator-Ansicht unter "Online Device → Hardware → Station 1" auf das Prozessormodul klicken.
- **2.** In der Monitor-Ansicht im Register *"CPU-Information"* die Zeile *"Seriennummer"* markieren und über Kontextmenü *"Kopieren"* in die Zwischenablage kopieren.
	- Weiter mit ⮫ *[Kapitel 3.3.3 "Lizenzdatei beziehen" auf Seite 9](#page-8-0)*

#### <span id="page-8-0"></span>**USB-Stick**

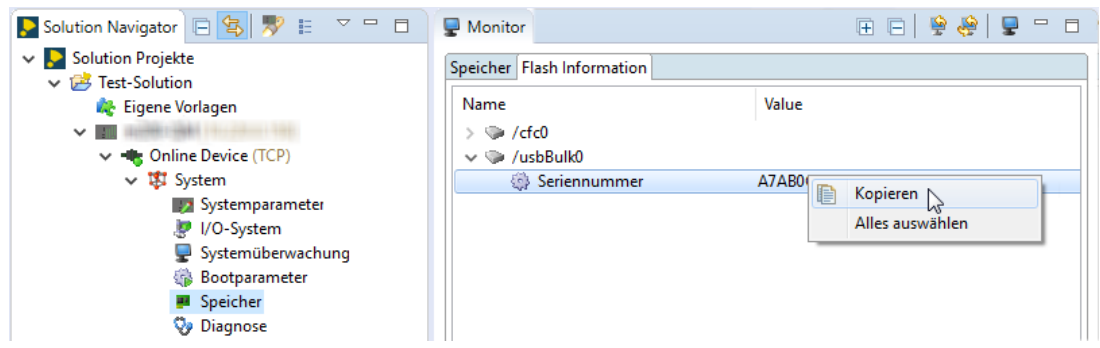

*Abb. 3: Lizenzhandling – Seriennummer von USB-Stick kopieren*

Vorgehensweise:

- **1.** In der Navigator-Ansicht *"Online Device System Speicher"* wählen.
- **2.** In der Monitor-Ansicht im Register *"Flash Media Information"* die Zeile *"Seriennummer"* markieren und über Kontextmenü *"Kopieren"* in die Zwischenablage kopieren.
	- Weiter mit ⮫ *Kapitel 3.3.3 "Lizenzdatei beziehen" auf Seite 9*

#### **3.3.3 Lizenzdatei beziehen**

Vorgehensweise:

- Lizenzdatei über Webshop beziehen und weiter mit:
	- ⮫ *Kapitel 3.3.4 "Lizenzdatei installieren" auf Seite 9*
	- oder –

Wenn noch kein Zugang zum Webshop besteht, Seriennummer und Bezeichnung des zu lizenzierenden Software-Produkts an die E-Mail-Adresse ⮫ *[order@bachmann.info](mailto: order@bachmann.info)* senden.

◆ Bachmann electronic GmbH generiert kurzfristig eine Lizenzdatei für das genannte Software-Produkt und sendet diese per E-Mail zurück oder bietet sie zum Download an.

#### **3.3.4 Lizenzdatei installieren**

#### **Standardverzeichnis verwenden**

Die Lizenzdatei wird durch einen einfachen Kopiervorgang auf ein Speichermedium der Steuerung übertragen. Das Ablage-Verzeichnis für die Datei ist im SolutionCenter konfigurierbar. Fehlt die Pfadangabe, sucht die Steuerung die Lizenzdatei im Standardverzeichnis.

| ColutionCenter - Solution - The Columbus School of The Columbus School of The Columbus School of The Columbus School of The Columbus School of The Columbus School of The Columbus School of The Columbus School of The Columb |                                       |                   |                       |         |                                                                                                    |              |                      | $\Box$        | $\times$   |
|----------------------------------------------------------------------------------------------------|---------------------------------------|-------------------|-----------------------|---------|----------------------------------------------------------------------------------------------------|--------------|----------------------|---------------|------------|
| Datei Bearbeiten Navigieren Suche Projekt Ausführen Fenster Hilfe                                                                                                    |                                       |                   |                       |         |                                                                                                    |              |                      |               |            |
| <b>ि - ြျြျြျြ</b> ျွန္း မွာ များျဖူျဖူး အားမွာ ရွင္းအမွ အသံုး အုံမွာ မွာ မွာ မွာ မွန္း အုံမွည္ ေျမာင္းေျမာ္ ေျ                                                                                                    |                                       |                   |                       |         |                                                                                                    |              |                      |               |            |
|                                                                                                    |                                       |                   |                       |         |                                                                                                    |              |                      |               |            |
| $=$ $\Box$<br><b>P</b> Solution Navigator                                                                                                    | <b>CONTRACTOR CONTRACTOR</b>          |                   |                       |         |                                                                                                    |              |                      |               | $=$ $\Box$ |
| 日写罗三日<br>ħ                                                                                                    | Systemparameter                       |                   |                       |         |                                                                                                    |              |                      |               |            |
| v C Solution Projekte                                                                                                    | <b>Verzeichnisse</b>                  |                   |                       |         |                                                                                                    |              |                      |               |            |
| v pomenice                                                                                                    | Verzeichnisse                         |                   |                       |         |                                                                                                    |              |                      |               |            |
| <b>C</b> Eigene Vorlagen                                                                                                    | <b>System Zeitbasis</b>               | Betriebssystem:   |                       |         | sys/                                                                                                    | $\mathbf{r}$ |                      |               |            |
| V <b>All There II</b> Williams<br><b>DOTABLIC</b><br>v - Le Online Device (TCP)                                                                                                    | <b>PLC Einstellungen</b>              | I/O Modultreiber: |                       |         | drvl                                                                                                    | $\cdots$     |                      |               |            |
| $\vee$ 1. System                                                                                                    |                                       | Applikation:      |                       |         | app/                                                                                                    |              |                      |               |            |
| <b>3</b> Systemparameter                                                                                                    |                                       |                   |                       |         | in.                                                                                                    |              |                      |               |            |
| IP I/O-System                                                                                                    |                                       | Dienste:          |                       |         | srv/                                                                                                    | $\cdots$     |                      |               |            |
| Systemüberwachung                                                                                                    |                                       | Lizenzschlüssel:  |                       |         | keys/                                                                                                    |              |                      |               |            |
| <b>Bootparameter</b>                                                                                                    |                                       |                   |                       |         |                                                                                                    |              |                      |               |            |
| Speicher                                                                                                    |                                       | Konfigurationen:  |                       |         | etc/                                                                                                    | $\cdots$     |                      |               |            |
| <b>Vy</b> Diagnose                                                                                                    |                                       |                   |                       |         |                                                                                                    |              |                      |               |            |
| <b>Kommunikation</b>                                                                                                    |                                       |                   |                       |         |                                                                                                    |              |                      |               |            |
| Sicherheit                                                                                                    |                                       |                   |                       |         |                                                                                                    |              |                      |               |            |
| > Z. Software                                                                                                    |                                       |                   |                       |         | Monitor & Datei Explorer   Variablenansicht   El Variablenliste   Device Shell   Pl Fehler   Eigenschaften |              | ي ق                  | $\frac{8}{2}$ | $=$ $\Box$ |
| > <sup>N</sup> Hardware<br>> * Vernetzung                                                                                                    | <b>LOKAL</b>                          |                   | Datum/Uhrzeit         | $\land$ | <b>REMOTE</b>                                                                                              |              | Datum/Uhrzeit        |               |            |
| <b>MILl</b> Offline Device                                                                                                    | v M Arbeitsplatz                      |                   |                       |         | $\vee$ $\overline{P}$                                                                                      |              |                      |               |            |
| <b>CIL</b> C/C++ Projekte                                                                                                    | $\vee$ System (C:)                    |                   |                       |         | <b>Eigene Vorlagen</b>                                                                                     |              |                      |               |            |
| <b>Component-Designer</b>                                                                                                    | $\vee$ m bachmann                     |                   | 2023-07-25 08:04 MESZ |         | <b>THE VILLE RETURNERS OF</b>                                                                              |              |                      |               |            |
| <b>PLC PLC Projekte</b>                                                                                                    | > <b>Canadian BachmannTCIServer</b>   |                   | 2023-07-25 08:04 MESZ |         | ↓ + Online Device (TCP)                                                                                    |              |                      |               |            |
| CM Applikationsprojekte                                                                                                    | $\sum_{i=1}^{n}$ M1sw                 |                   | 2023-04-06 08:50 MESZ |         | $\vee$ $\Rightarrow$ /cfc0 (Boot Device)                                                                   |              |                      |               |            |
| <b>Safety Projekte</b>                                                                                                    | $\vee$ $\cap$ SolutionCenter          |                   | 2023-07-25 08:04 MESZ |         | $>$ $\bigoplus$ app                                                                                        |              | 2023-03-04 14:02 GMT |               |            |
| Scope Projekte                                                                                                    | $\rightarrow$ C V <sub>2</sub> .66RC1 |                   | 2023-04-06 08:57 MESZ |         | $\frac{1}{2}$ and $\frac{1}{2}$                                                                            |              | 2020-10-23 13:03 GMT |               |            |
|                                                                                                    | $\vee$ M2.73MS4                       |                   | 2023-09-06 08:34 MESZ |         | $\sum$ etc                                                                                                 |              | 2022-05-04 14:52 GMT |               |            |
|                                                                                                    | $\geq$ api_doc                        |                   | 2023-07-25 08:04 MESZ |         | $\vee$ $\Box$ keys                                                                                         |              | 2025-07-08 11:13 GMT |               |            |
|                                                                                                    | $\sum$ configuration                  |                   | 2023-09-06 08:27 MESZ |         | ATEC.key                                                                                                   |              | 2023-09-01 13:19 GMT |               |            |
|                                                                                                    | $\sum$ cutils                         |                   | 2023-07-25 08:05 MESZ |         | SCOPE.key                                                                                                  |              | 2023-09-01 13:19 GMT |               |            |

*Abb. 4: Lizenzhandling – Lizenzdatei installieren*

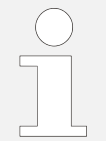

*Wenn mehrere lizenzpflichtige Software-Produkte auf demselben Prozessormodul betrieben werden sollen, ist für jedes Produkt eine eigene Lizenzdatei erforderlich.*

Vorgehensweise:

**1.** Lizenzdatei über den *"Datei Explorer"* in das Standardverzeichnis keys/ auf dem Boot-Medium kopieren.

– oder –

Lizenzdatei über den *"Datei Explorer"* in das Standardverzeichnis keys/ auf dem USB-Stick kopieren.

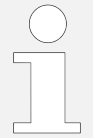

*Ist die Lizenz an einen USB-Stick gebunden, muss sie auf dem USB-Stick im Standardverzeichnis vorhanden sein.*

**2.** USB-Stick an der Steuerung einstecken.

#### **Verzeichnis anpassen (optional)**

Vorgehensweise:

- **1.** In der Navigator-Ansicht *"Online Device System Systemparameter"* doppelklicken.
	- Konfigurator-Ansicht öffnet sich.

**2.** In der Konfigurator-Ansicht in Gruppe *"Verzeichnisse"* bei *"Lizenzschlüssel"* das gewünschte Verzeichnis wählen.

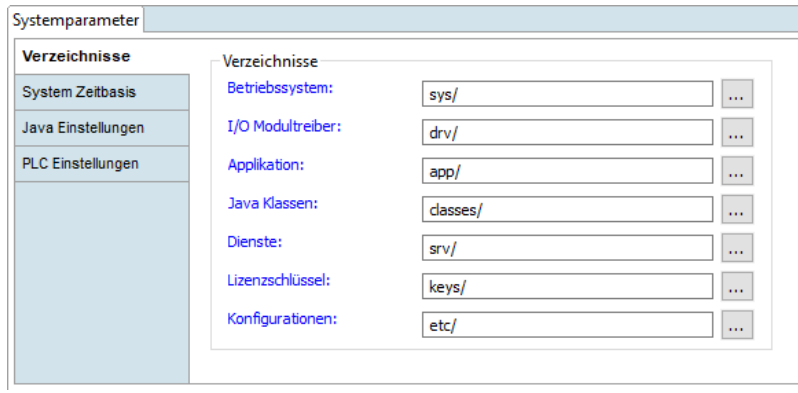

*Abb. 5: Lizenzhandling – Systemparameter*

**3.** Mit **s** speichern.

## <span id="page-11-0"></span>**4 Lizenzdatei sichern**

Die Lizenzdatei liegt auf dem Datenträger und könnte somit unbeabsichtigt gelöscht werden. Auch das Formatieren des Mediums führt zum Verlust der Lizenzdatei. Wird kundenseitig ein Boot-Image auf die Steuerung kopiert, ist darauf zu achten, dass die Lizenzdatei nicht mit einer gleichnamigen Lizenzdatei aus dem Image überschrieben wird.

Vorgehensweise:

- **1.** Sicherungskopie der Lizenzdatei auf einem anderen Datenträger ablegen (empfohlen).
- **2.** 6eht die Lizenzdatei verloren, kann sie über → *[selfservice.bachmann.info](https://selfservice.bachmann.info/)* wieder bezogen werden.

## <span id="page-12-0"></span>**5 Index**

#### **A**

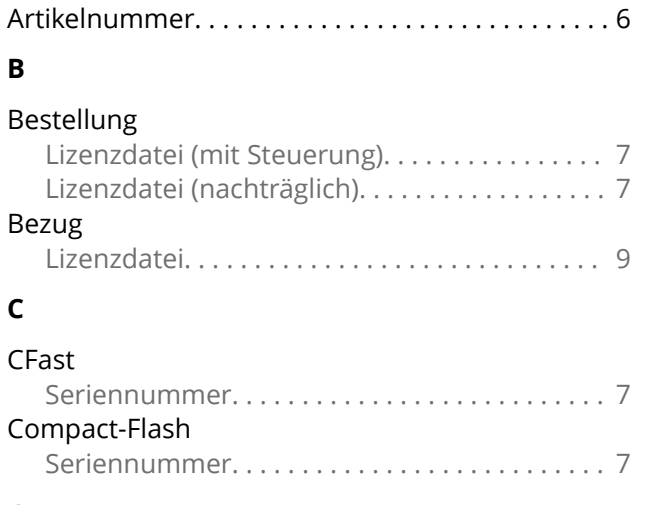

#### **G**

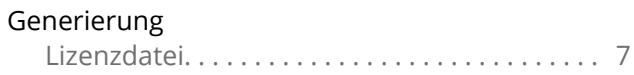

#### **H**

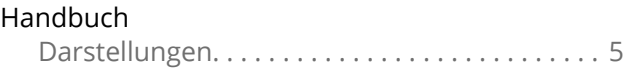

#### **I**

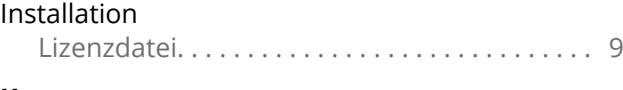

### **K**

Kennzeichnungen. . . . . . . . . . . . . . . . . . . . . . . . . . . [5](#page-4-0)

## **L**

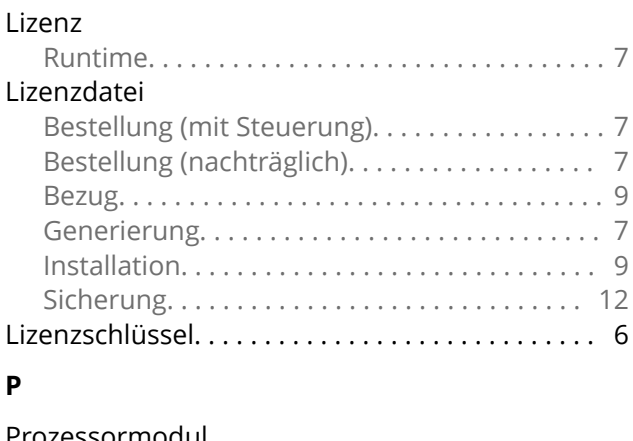

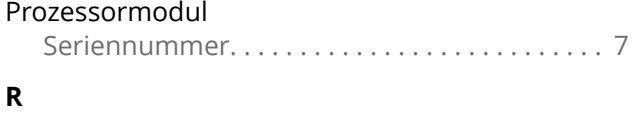

#### Runtime

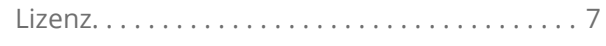

#### **S**

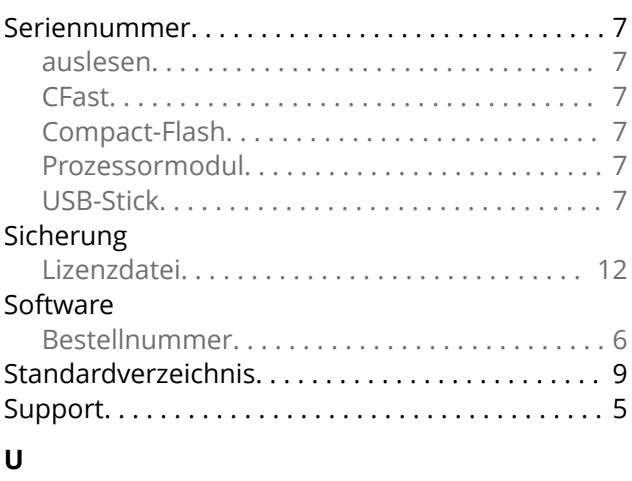

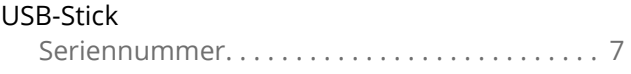

#### **V**

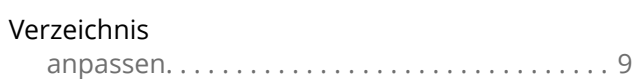

bachmann. and the state of the

É

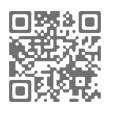

**www.bachmann.info**